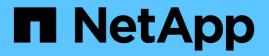

## SnapDrive for UNIX operations on FlexClone volumes

Snapdrive for Unix

NetApp February 12, 2024

This PDF was generated from https://docs.netapp.com/us-en/snapdriveunix/aix/concept\_role\_based\_access\_control\_for\_flexclone\_volume\_operations.html on February 12, 2024. Always check docs.netapp.com for the latest.

## **Table of Contents**

| Sı | napDrive for UNIX operations on FlexClone volumes         | . 1 |
|----|-----------------------------------------------------------|-----|
|    | Role-based access control for FlexClone volume operations | . 1 |
|    | Snap connect procedure                                    | . 1 |
|    | Snap disconnect procedure                                 | 2   |
|    | Connecting to a single filespec in a LUN                  | 2   |
|    | Connecting to multiple filespecs.                         | 4   |
|    | Disconnecting a file specification                        | 6   |
|    | Splitting the FlexClone volume                            | . 7 |
|    | Space reservation with a FlexClone volume                 | 8   |
|    |                                                           |     |

# SnapDrive for UNIX operations on FlexClone volumes

You can carry out various operations on FlexClone volumes using SnapDrive for UNIX.

## **Role-based access control for FlexClone volume operations**

If Operations Manager is configured with the system, the Operations Manager administrator must grant you the required capabilities to carry out storage operations on FlexClone volumes.

**Unrestricted FlexClone volume**: You must have the following capabilities to perform storage operations on an unrestricted FlexClone volume:

- For snap connect, you must have SD.SnapShot.UnrestrictedClone capability on the parent volume.
- For snap disconnect, you must have SD.SnapShot.DestroyUnrestrictedClone capability on the FlexClone volume.

**Restricted FlexClone volumes**: You must have the following capabilities for storage operations on a restricted FlexClone volume:

- For snap connect you must have SD.SnapShot.Clone capability on the parent volume.
- For snap disconnect you must have SD. SnapShot.Clone capability on the parent volume.

To split the FlexClone volume during the snap connect operation, SD.Storage.Write access capability on the parent volume.

To perform storage operations on split FlexClone volumes during the snap disconnect, for split FlexClone volumes, you must have SD.Storage.Delete capability on the split volume clone.

## Snap connect procedure

The snap connect procedure is valid for Data ONTAP 7.2 or later and explain the steps for snap connect operation.

The following steps depict the snap connect procedure:

#### Steps

- 1. SnapDrive for UNIX obtains the file spec name and the Snapshot name from the snap connect CLI. It then finds out the original storage system volume(s) where the snapshot(s) resides.
- 2. SnapDrive for UNIX chooses an appropriate cloning method for storage system entities based on CLI configuration options.

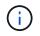

If the CLI option is specified, it always overrides the snapdrive.conf file option.

a. If -clone lunclone option is specified in the CLI or the san-clone-method=lunclone option in

the snapdrive.conf file, then SnapDrive for UNIX creates a LUN clone in the same volume from the given snapshot.

- b. If -clone unrestricted option is specified in the CLI or the san-clone-method=unrestricted option in the snapdrive.conf file, then SnapDrive for UNIX creates or reuses all-purpose FlexClone from the given Snapshot.
- c. If -clone optimal option is specified in the CLI or the san-clone-method=optimal option in the snapdrive.conf file, then SnapDrive for UNIX automatically chooses between restricted FlexClone and LUN clone, based on storage system configuration.

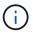

By default, clones created by SnapDrive for UNIX are backup clones.

## Snap disconnect procedure

This section explains the procedure followed for snap disconnect.

The following steps depict the snap disconnect procedure:

#### Steps

- 1. SnapDrive for UNIX obtains host file specs from snap disconnect CLI and finds out the storage system volume.
- 2. After deleting host file specs and un-mapping the LUNs, SnapDrive for UNIX checks if the current volume is a clone created by SnapDrive.
- 3. If the FlexClone is created by SnapDrive, then SnapDrive for UNIX checks whether:
  - a. There are any mapped LUNs in the clone volume
  - b. There are any new LUNs in the cloned volume
  - c. There are any new Snapshot copies

If all the conditions are satisfied, SnapDrive for UNIX deletes the cloned volume. For an unrestricted FlexClone, if RBAC is configured, then SnapDrive for UNIX does not perform substep 1 and substep 2 checks.

On storage systems with Data ONTAP version earlier than 7.2, restricted FlexClone volumes does not gets deleted by SnapDrive for UNIX. Storage system commands should be used to delete them. However, Unrestricted FlexClone volumes are deleted when the appropriate RBAC capability is provided to the user.

#### **Related information**

Role-based access control in SnapDrive for UNIX

## Connecting to a single filespec in a LUN

You can connect to a single filespec which resides in a LUN. The following example describes how you can complete this operation.

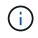

Filespec can be any one of file system, host volume, disk group, or a LUN.

For creating restricted FlexClone, you need to set the option <code>san-clone-method =optimal</code> in <code>snapdrive.conf</code> file or give <code>-clone optimal</code> before you can connect the filespec. This example displays the results when you want to connect a filespec /mnt/fs1 which resides in a LUN <code>homer:/vol/vol1/lun1</code>

The layout of the source file system /mnt/fs1 is given below:

```
# snapdrive snap connect -fs /mnt/fs_1 -snapname homer:/vol/vol1:snap1
-autorename
connecting /mnt/fs_1:
    creating restricted volume clone
homer:/vol/Snapdrive_vol1_volume_clone_from_snap1_snapshot ... success
    mapping new lun(s) ... done
    discovering new lun(s) ... done
Successfully connected to snapshot homer:/vol/vol1:snap1
    file system: /mnt/fs_1_0
```

Here, SnapDrive for UNIX automatically chose to create a restricted FlexClone Snapdrive\_vol1\_0\_volume\_clone\_from\_snap1\_snapshot from snapshot snap1 and connected it to the LUN testlun1 in this FlexClone to create a cloned host file system /mnt/fs\_1\_0.

SnapDrive for UNIX names the destination FlexClone with the prefix mentioned in the CLI.

If the generated FlexClone name (with prefix) is already in use, SnapDrive for UNIX gives an error message. In this case, you can use -autorename option along with -prefixfv to auto generate clone volume names.

-prefixfv CLI option is applicable only for SAN based filespecs. The -destfv CLI option is ignored by SnapDrive for UNIX for SAN based filespecs during FlexClone operation.

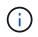

SnapDrive for UNIX displays a warning when a Snapshot copy is locked due to LUN clones. However, SnapDrive for UNIX proceeds with the snap connect operation.

#### **Connecting to multiple filespecs**

You can connect to multiple filespecs that reside in a volume. The following example describes how you can complete this operation.

For creating restricted FlexClone, you need to set the san-clone-method=unrestricted in the snapdrive.conf file or give -clone unrestricted before you can connect to multiple filespec. This example displays the results when you want to connect to multiple filespec /mnt/fs\_1 and /mnt/fs\_2 in snap1 which reside in volume vol1.

The layout of /mnt/fs\_1 and /mnt/fs\_2 is given in the following:

```
# snapdrive storage show -fs /mnt/fs 1 /mnt/fs 2 -capabilities
raw device: /dev/sdc1 mount point: /mnt/fs 1 (persistent) fstype jfs2
allowed operations: all
device filename adapter path size proto state clone
lun path backing snapshot
_____
                _____ ___
                                _____
                                      ____
                                             ____
                                                    _____
_____
                _____
                       P 100m iscsi online No
/dev/sdc
homer:/vol/vol1/lun1
                     _
raw device: /dev/sdo1 mount point: /mnt/fs 2 (persistent) fstype jfs2
allowed operations: all
device filename
              adapter path size
                                 proto state clone
                                                      lun
              backing snapshot
path
              _____ ____
_____
                           ____
                                  _____
                                         ____
                                               ____
_____
                 _____
                 – P
/dev/sdo
                           100m iscsi online No
homer:/vol/vol1/lun2
                     _
```

Here the user used Snapshot snap2 which contains application consistent Snapshots of /mnt/fs1 and /mnt/fs2 for snap connect.

```
# snapdrive snap connect -fs /mnt/fs_1 -fs /mnt/fs_2 -snapname
homer:/vol/vol1:snap2 -autorename -clone unrestricted
connecting /mnt/fs_1:
    creating unrestricted volume clone
homer:/vol/Snapdrive_vol1_volume_clone_from_snap2_snapshot ... success
    mapping new lun(s) ... done
connecting /mnt/fs_2:
    mapping new lun(s) ... done
discovering new lun(s) ... done
Successfully connected to snapshot homer:/vol/vol1:snap2
    file system: /mnt/fs_1_0
    file system: /mnt/fs_2_0
```

Here, SnapDrive for UNIX has created a single unrestricted FlexClone

Snapdrive\_vol1\_0\_volume\_clone\_from\_snap2\_Snapshot from Snapshot snap2. This is then connected to LUN testlun1 and testlun2 to create a cloned host file system /mnt/fs1\_0 and /mnt/fs2\_0 respectively.

# snapdrive storage show -fs /mnt/fs 1 0 /mnt/fs 2 0 -capabilities raw device: /dev/sde1 mount point: /mnt/fs 1 0 (persistent) fstype jfs2 allowed operations: all device filename adapter path size proto state clone lun path backing snapshot \_\_\_\_\_ \_\_\_\_\_ \_\_\_\_ \_\_\_\_ \_\_\_\_ \_\_\_\_ \_\_\_\_ \_\_\_\_\_ \_\_\_\_\_ /dev/sde – P 100m iscsi online flex-clone homer:/vol/Snapdrive vol1 volume clone from snap2 snapshot/lun1 vol1:snap2 raw device: /dev/sdac1 mount point: /mnt/fs 2 0 (persistent) fstype jfs2 allowed operations: all device filename adapter path size proto state clone lun path backing snapshot \_\_\_\_\_ \_\_\_\_\_ \_\_\_\_ \_\_\_\_ \_\_\_\_ \_\_\_\_ \_\_\_\_ \_\_\_\_\_ \_\_\_\_\_ 100m /dev/sdac Р iscsi online flex-clone homer:/vol/Snapdrive vol1 volume clone from snap2 snapshot/lun2 vol1:snap2

## **Disconnecting a file specification**

You can disconnect a file specification. The following example describes how you can complete this operation.

The layout of /mnt/fs1\_0 is given in the following.

```
# snapdrive storage show -fs /mnt/fs 1 0 -capabilities
raw device: /dev/sde1 mount point: /mnt/fs 1 0 (persistent) fstype jfs2
allowed operations: all
device filename adapter path size proto state clone
lun path
                                                         backing
snapshot
_____
                               ____
                _____
                        ____
                                       ____
                                              ____
                                                     ____
_____
                   - P 100m iscsi online flex-clone
/dev/sde
homer:/vol/Snapdrive vol1 volume clone from snap2 snapshot/lun1
vol1:snap2
```

The following output shows how to disconnect the file system /mnt/fs\_1\_0:

After disconnecting the file system /mnt/fs\_1\_0, SnapDrive for UNIX also deletes the cloned volume Snapdrive vol1 0 volume clone from snap2 snapshot, if the following conditions are met:

- · No mapped LUNs are present in the volume
- · No new LUNs are present
- · No new Snapshot copies are present

**Deleting a FlexClone not created by SnapDrive for UNIX**: SnapDrive for UNIX does not allow deletion of FlexClone not created by it.

#### Splitting the FlexClone volume

You can split the existing FlexClone volume using the SnapDrive for UNIX commands.

To split the FlexClone volume you need to additionally specify the -split CLI option with the snap connect command. To disconnect, you should provide the -split option with the disconnect command to disconnect the split FlexClone volume. The blocking and non-blocking modes of initiating a -split operation are valid here.

#### **Related information**

### Space reservation with a FlexClone volume

You can carry out space reservation operation on both restricted and unrestricted type of FlexClone volumes. By default FlexClone volumes do not have write reservations.

Following are the space reservation settings for the FlexClone for unrestricted and restricted FlexClone volumes:

**Unrestricted FlexClone volumes:** If -reserve option is given in the CLI or flexclone-writereserveenabled = on in snapdrive.conf, the space reservation would be set to volume on the FlexClone, otherwise it is none. SnapDrive for UNIX shows an error message if the space available on the aggregate is not sufficient to adhere to this setting.

#### **Restricted FlexClone volumes:**

- The space reservation setting at volume-level is always disabled; that is, space reservation is set to NONE.
- If -reserve or -noreserve option is given in the CLI, then space reservation is enabled or disabled respectively on the LUNs which belong to the host file spec. Otherwise, the host file spec related LUNs in FlexClone inherit the space reservation from the parent volume LUNs.

#### **Copyright information**

Copyright © 2024 NetApp, Inc. All Rights Reserved. Printed in the U.S. No part of this document covered by copyright may be reproduced in any form or by any means—graphic, electronic, or mechanical, including photocopying, recording, taping, or storage in an electronic retrieval system—without prior written permission of the copyright owner.

Software derived from copyrighted NetApp material is subject to the following license and disclaimer:

THIS SOFTWARE IS PROVIDED BY NETAPP "AS IS" AND WITHOUT ANY EXPRESS OR IMPLIED WARRANTIES, INCLUDING, BUT NOT LIMITED TO, THE IMPLIED WARRANTIES OF MERCHANTABILITY AND FITNESS FOR A PARTICULAR PURPOSE, WHICH ARE HEREBY DISCLAIMED. IN NO EVENT SHALL NETAPP BE LIABLE FOR ANY DIRECT, INDIRECT, INCIDENTAL, SPECIAL, EXEMPLARY, OR CONSEQUENTIAL DAMAGES (INCLUDING, BUT NOT LIMITED TO, PROCUREMENT OF SUBSTITUTE GOODS OR SERVICES; LOSS OF USE, DATA, OR PROFITS; OR BUSINESS INTERRUPTION) HOWEVER CAUSED AND ON ANY THEORY OF LIABILITY, WHETHER IN CONTRACT, STRICT LIABILITY, OR TORT (INCLUDING NEGLIGENCE OR OTHERWISE) ARISING IN ANY WAY OUT OF THE USE OF THIS SOFTWARE, EVEN IF ADVISED OF THE POSSIBILITY OF SUCH DAMAGE.

NetApp reserves the right to change any products described herein at any time, and without notice. NetApp assumes no responsibility or liability arising from the use of products described herein, except as expressly agreed to in writing by NetApp. The use or purchase of this product does not convey a license under any patent rights, trademark rights, or any other intellectual property rights of NetApp.

The product described in this manual may be protected by one or more U.S. patents, foreign patents, or pending applications.

LIMITED RIGHTS LEGEND: Use, duplication, or disclosure by the government is subject to restrictions as set forth in subparagraph (b)(3) of the Rights in Technical Data -Noncommercial Items at DFARS 252.227-7013 (FEB 2014) and FAR 52.227-19 (DEC 2007).

Data contained herein pertains to a commercial product and/or commercial service (as defined in FAR 2.101) and is proprietary to NetApp, Inc. All NetApp technical data and computer software provided under this Agreement is commercial in nature and developed solely at private expense. The U.S. Government has a non-exclusive, non-transferrable, nonsublicensable, worldwide, limited irrevocable license to use the Data only in connection with and in support of the U.S. Government contract under which the Data was delivered. Except as provided herein, the Data may not be used, disclosed, reproduced, modified, performed, or displayed without the prior written approval of NetApp, Inc. United States Government license rights for the Department of Defense are limited to those rights identified in DFARS clause 252.227-7015(b) (FEB 2014).

#### **Trademark information**

NETAPP, the NETAPP logo, and the marks listed at http://www.netapp.com/TM are trademarks of NetApp, Inc. Other company and product names may be trademarks of their respective owners.